# **Consulting** WMS Data Sheet

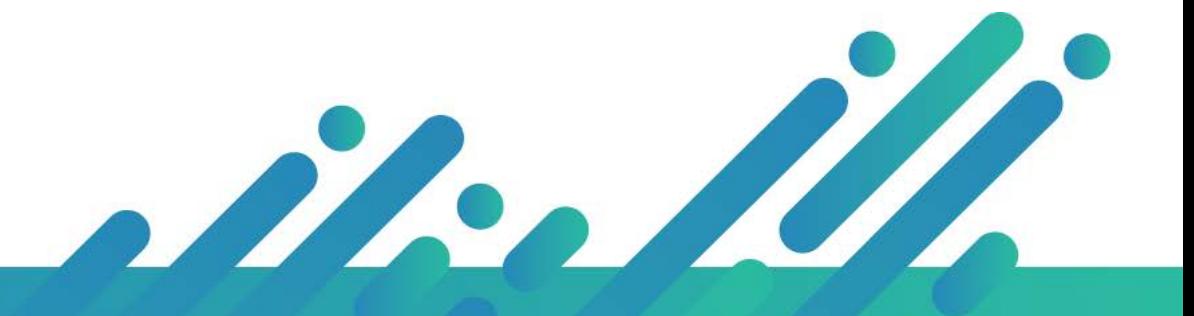

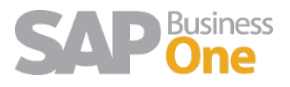

# Content

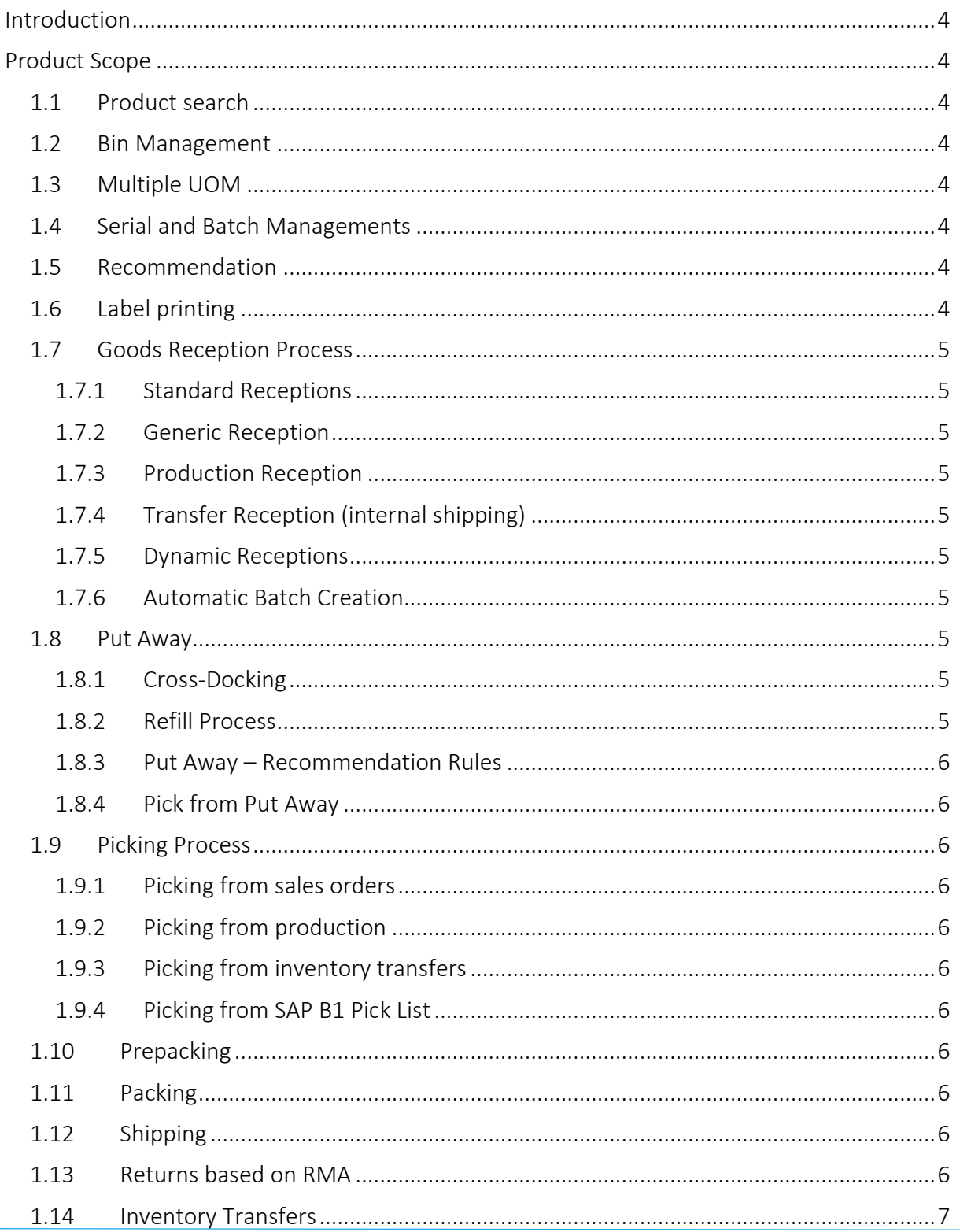

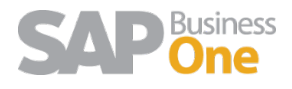

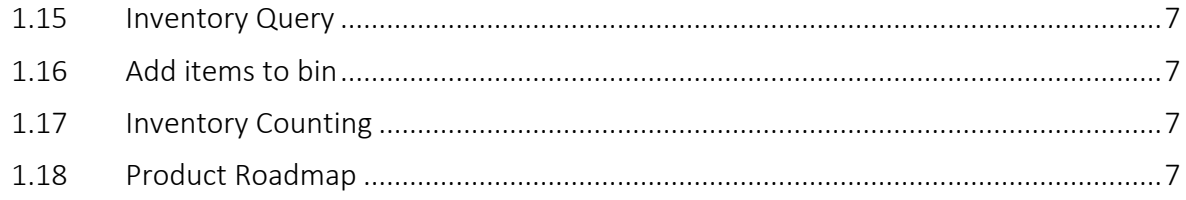

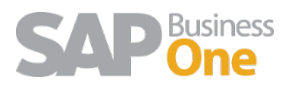

# <span id="page-3-0"></span>Introduction

Argentis WMS complements standard SAP Business One logistics and inventory module. The following document details the product's scope and lays the foundation for SAP B1 Partners and end users to evaluate the product functionalities.

# <span id="page-3-1"></span>Product Scope

## <span id="page-3-2"></span>1.1 Product search

Product search can be carried on from barcode (multiple UOM) EAN 128, EAN13, QR Code.

## <span id="page-3-3"></span>1.2 Bin Management

WMS solution takes standard location, warehouse and bin setups. The user sets up this information in SAP and all the bin location are transferred to the WMS database.

## <span id="page-3-4"></span>1.3 Multiple UOM

Multiple Unit of measure based on SAP Business One item master Settings.

### <span id="page-3-5"></span>1.4 Serial and Batch Managements

WMS solution supports serial and Batch Management for receiving and picking. Select which number is mandatory (serial or manufacturing number) when receiving or picking items.

On receiving process the batch numbers are created automatically in SAP by the WMS solution.

### <span id="page-3-6"></span>1.5 Recommendation

The solution recommends based on maximum capacity (products or volume), by customer, by speed & sequence, product rotation, or by specific products in the Put Away and picking process.

# <span id="page-3-7"></span>1.6 Label printing

The solution allows users to print UPC, box content, and bin location labels using Bartender Software or crystal reports.

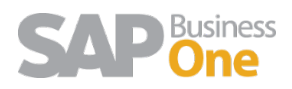

# <span id="page-4-0"></span>1.7 Goods Reception Process

The receiving module can be used to receive goods from purchase orders or reserve invoices created in SAP. Purchase orders can contain Items that have to be received in different warehouses and units of measure.

#### <span id="page-4-1"></span>1.7.1 Standard Receptions

This process starts when the user receives the goods based on an existing Purchase Order. Quantities are stored only in receiving location or pallets ready to put away.

#### <span id="page-4-2"></span>1.7.2 Generic Reception

This process starts when the user receives the goods not based on an existing Purchase Order. This is the case where there are several POs in a container. Then the product are assigned to a PO manually using WMS manager.

#### <span id="page-4-3"></span>1.7.3 Production Reception

This is the case where the production department receives the finished product from an internal production order in SAP Business One.

#### <span id="page-4-4"></span>1.7.4 Transfer Reception (internal shipping)

This is the process where the user receives goods from an internal inventory transfer request.

#### <span id="page-4-5"></span>1.7.5 Dynamic Receptions

Quick receptions based on PO but the user can go straight to pallet, receiving location or final stock location. This process is intended to avoid the Put Away process, the stock is recorded directly to a stock location.

#### <span id="page-4-6"></span>1.7.6 Automatic Batch Creation

The WMS creates batch numbers automatically when receiving the goods. The numbers series are setup in the system (prefix, hour, quantity).

### <span id="page-4-7"></span>1.8 Put Away

<span id="page-4-8"></span>This is the process of moving the items from the receiving bin location to its final location.

#### 1.8.1 Cross-Docking

The WMS supports the cross-docking process. When receiving the items, the solution match open sales orders and recommends the orders to deliver.

#### <span id="page-4-9"></span>1.8.2 Refill Process

Define in stock bin locations the minimum and maximus stock. The WMS solution recommends to move items to all bins to fulfill the stock levels.

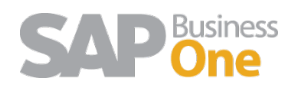

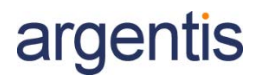

#### <span id="page-5-0"></span>1.8.3 Put Away – Recommendation Rules

Define the Put Away rules by volume, batch, customer, location, rotation, capacity, speed and sequence.

#### <span id="page-5-1"></span>1.8.4 Pick from Put Away

The user can pick items from sales orders during the put away process.

#### <span id="page-5-2"></span>1.9 Picking Process

<span id="page-5-3"></span>The picking module in WMS can be used to pick Items from Sales Orders, Reserve Invoices or Pick Lists in SAP.

#### 1.9.1 Picking from sales orders

<span id="page-5-4"></span>The solution allows the users to pick directly from sales orders

#### 1.9.2 Picking from production

The solution allows users to pick components from released production orders.

#### <span id="page-5-5"></span>1.9.3 Picking from inventory transfers

The solution allows users to pick items from inventory transfer request, creating the final transfer in SAP B1.

#### <span id="page-5-6"></span>1.9.4 Picking from SAP B1 Pick List

Pick items from standard SAP B1 pick list.

### <span id="page-5-7"></span>1.10 Prepacking

This process is optional, it consist in putting all items for review and move the items to a prepacking section.

### <span id="page-5-8"></span>1.11 Packing

The packing process in WMS generate the packing list in SAP B1 delivery notes. This is an optional process too.

### <span id="page-5-9"></span>1.12 Shipping

Select pick list (orders or pick list) and create delivery notes.

#### <span id="page-5-10"></span>1.13 Returns based on RMA

Select approved RMAs documents and received the goods.

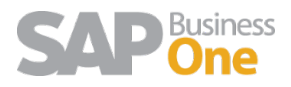

# <span id="page-6-0"></span>1.14 Inventory Transfers

Move items from one location to another (same or different warehouse).

# <span id="page-6-1"></span>1.15 Inventory Query

Run inventory queries by products or bin location and Print labels.

# <span id="page-6-2"></span>1.16 Add items to bin

The purpose of this module is to be able to enter Items that are not in the Warehouse using the WMS. The process is not used to perform an Inventory Transfer. It is used to enter Items into the Warehouse without commercial documents. For example, Items loaned to a provider or concession to a customer.

## <span id="page-6-3"></span>1.17 Inventory Counting

This module allows the user to count items per bin locations, updating inventory levels in SAP when managers agree with the counting.

# <span id="page-6-4"></span>1.18 Product Roadmap

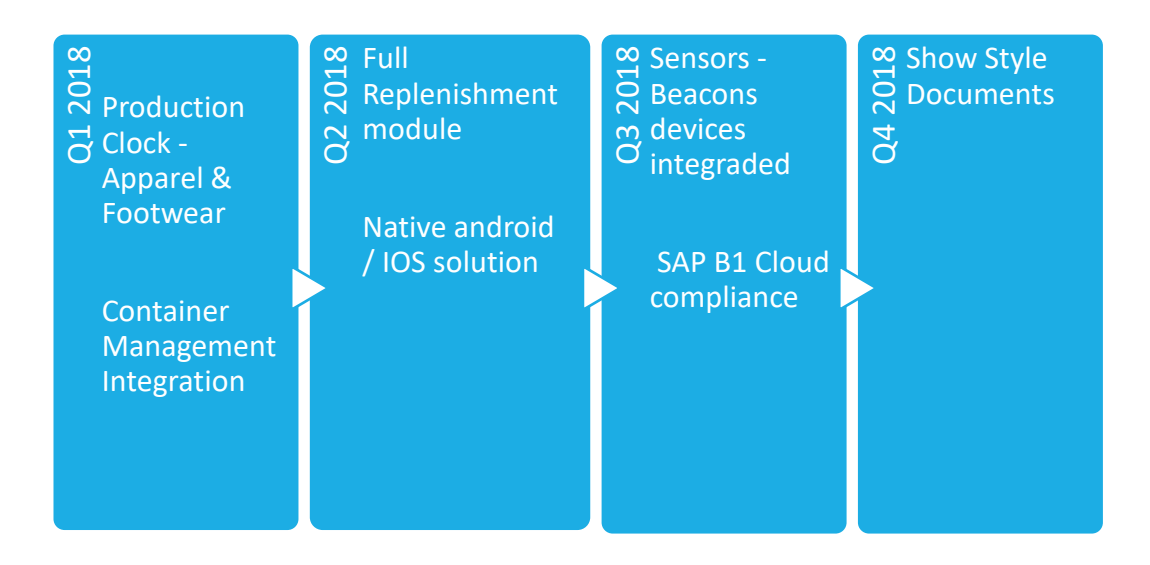

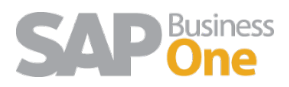